### Home Health Care

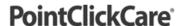

# Quick Reference Guide:

# **Applying Rate Updates**

#### Overview

If a payer's rates change, you may need to apply the updated rates to patient claims.

#### **Procedure**

- 1. Navigate to the area where your rates are set:
  - If your Rates are set up under the Payer, Administration > Payer > Manage Rates
  - If your Rates are set up under the plan, Administration > Payer> Manage Plans > Manage Rates
  - If your Rates are set up under the client, Client>Financial Record > Services Rates
- 2. Click Edit.
- Add the Expiration Date.
- 4. Click Accept.
- 5. Click Copy.
- 6. Enter required information:
  - Change Effective Date
  - Remove Expiration Date
  - Change Bill Rate (if applicable)
  - Change Reimbursement Rate
- 7. Click Accept.
- 8. If you need the updated Rates applied retroactively to claims in a *New* status, click **Apply Rate Updates**. Note:

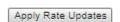

This applies only to claims in a **<u>NEW</u>** status and future generated claims for that payer.

 Simply populate the 90-day window you are wanting to update and select the disciplines the updates apply to, select update to apply.

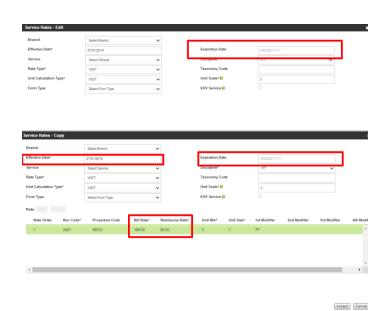

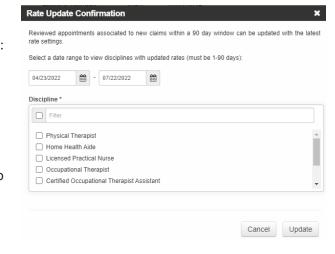